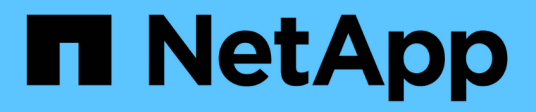

## 执行灾难恢复 SnapManager for Hyper-V

NetApp October 04, 2023

This PDF was generated from https://docs.netapp.com/zh-cn/snapmanager-hyper-v/concept-configuresnapmanager-for-hyper-v-for-failover.html on October 04, 2023. Always check docs.netapp.com for the latest.

# 目录

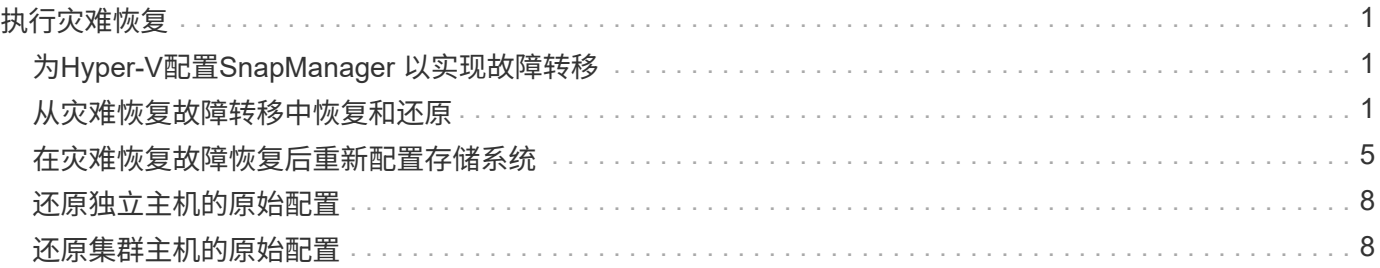

# <span id="page-2-0"></span>执行灾难恢复

灾难恢复功能可确保在发生灾难或其他情况导致主存储站点上的关键受保护数据不可用 时、您可以通过二级存储站点访问该数据的备份副本。灾难恢复只能使用PowerShell界面 执行。

# <span id="page-2-1"></span>为**Hyper-V**配置**SnapManager** 以实现故障转移

要完全启用SnapManager for Hyper-V实施以实现灾难恢复、您必须确保主主机和二级主 机具有相同的配置、并且知道您只能使用PowerShell执行灾难恢复。

以下类型的设置支持灾难恢复:

- 独立主主机和独立二级Hyper-V主机
- 集群模式主Hyper-V主机和二级Hyper-V主机
- 主Hyper-V主机和二级Hyper-V主机上的集群共享卷(CSV)

例如、主主机上的集群虚拟机(VM)必须作为集群VM进行恢复、专用(独立) VM必须作为专用VM进行恢复、CSV VM必须作为CSV VM进行恢复。

二级主机上的LUN应与主主机上的LUN连接方式相同。也就是说、主主机和二级主机上的LUN类型(专用、共享 或CSV)和驱动器盘符、挂载点或CSV重新解析点应相同。如果将SAN还原操作设置为备用路径位置、则可以在 二级位置为LUN还原操作指定不同的驱动器盘符。

 $\left( \begin{array}{c} 1 \end{array} \right)$ 支持驱动器号或CSV以及卷挂载点。

以下示例显示了基本的灾难恢复设置:

• 站点A (主站点)包含存储系统和独立Hyper-V主机系统或Hyper-V主机集群。

在这些主机上运行的VM位于Data ONTAP 存储上。

- 站点B (二级)包含存储系统和Hyper-V主机或集群(与主站点相同)。
- SnapDrive for Windows和SnapManager for Hyper-V同时安装在站点A和B上
- SnapMirror关系将从站点A初始化到站点B
- 在站点A上、添加到SnapManager for Hyper-V中的Hyper-V主机或集群以及VM均使用SnapManager for Hyper-V进行备份

检查备份后更新SnapMirror的策略。每次备份后、二级站点都会使用VM的新Snapshot副本和SnapInfo副本 进行更新。

## <span id="page-2-2"></span>从灾难恢复故障转移中恢复和还原

要从灾难中恢复、SnapManager for Hyper-V必须先故障转移到二级存储系统。故障转移 涉及PowerShell中的一系列手动步骤。

关于此任务

对于NAS和SAN、大多数备份都可以还原到备用主机;但是、Windows Server 2008 R2崩溃状态一致的备份无 法还原到备用主机。

步骤

- 1. 如果您正在二级站点上运行Data ONTAP 8.1.x、请在适用于Windows的SnapDrive MMC的传输协议设 置(TPS)中输入Storage Virtual Machine (SVM)信息。
- 2. 从二级存储系统连接到所有LUN。

如果二级存储系统是集群存储系统、请转到集群组(即目标集群中的可用存储组所有者节点)处于联机状态的 节点、然后连接到集群中该节点的所有LUN。有关映射LUN的信息、请参见SnapDrive for Windows文档。

3. 根据您的配置、执行以下操作之一:

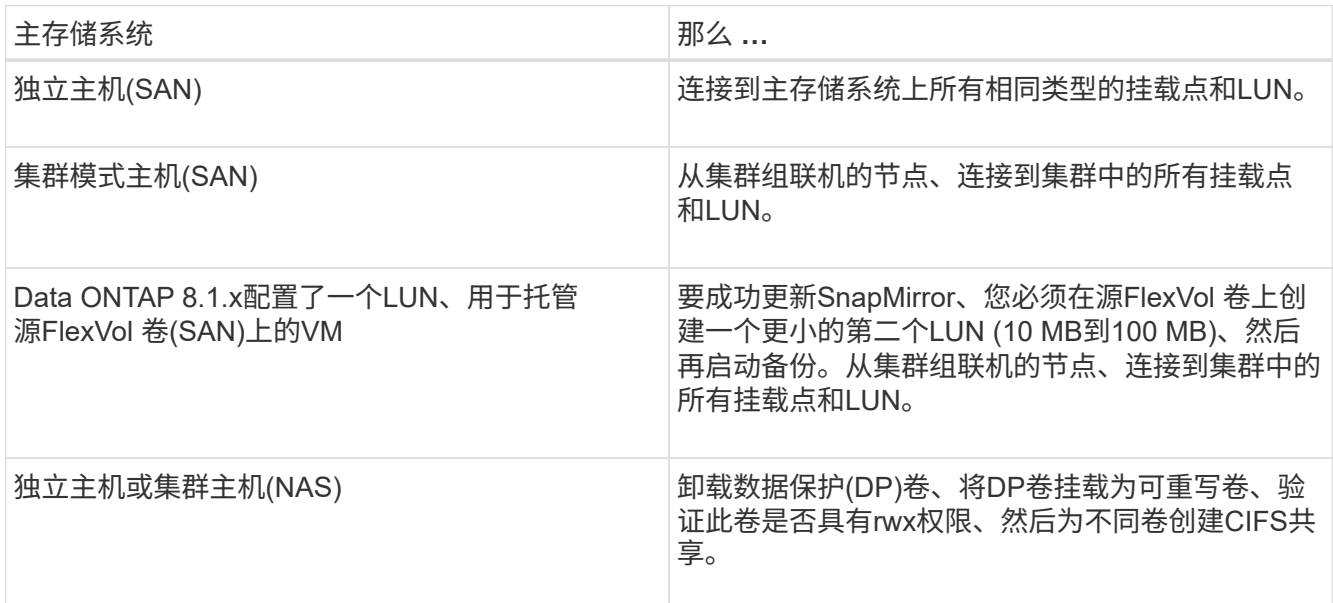

### 4. 根据您的环境重新配置SnapInfo:

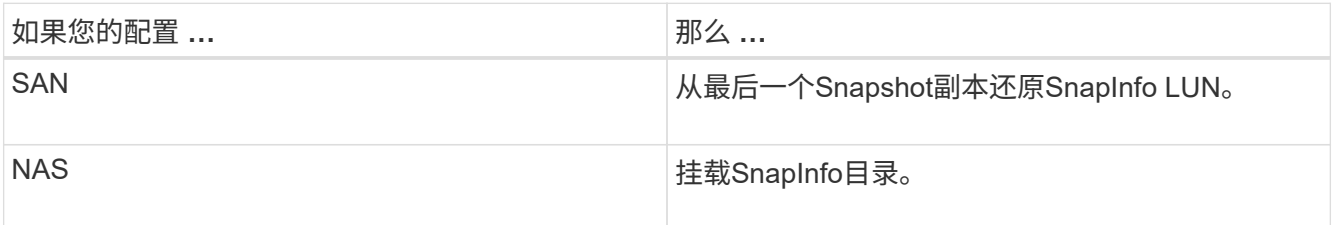

对于NAS、如果出现拒绝访问错误、或者无法浏览到公开的SMB共享位置、则可能需要重置共享上的访问控 制列表。

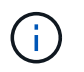

在使用System Center Virtual Machine Manager (SCVMM)控制台和Data ONTAP SMI-S代理 时、这是典型的。

- 5. 在SnapManager for Hyper-V MMC中添加二级存储系统或集群、然后使用SnapInfo路径对其进行配置。
- 6. 输入以下cmdlet:
	- a. 输入`Get-VMsFromBackup`以检索备份元数据中存在的VM列表。

b. 输入`Get-Backup`以获取每个VM的备份副本。

7. 要还原、请使用`Restore-Backup`和VM GUID以及具有以下参数的备份副本:

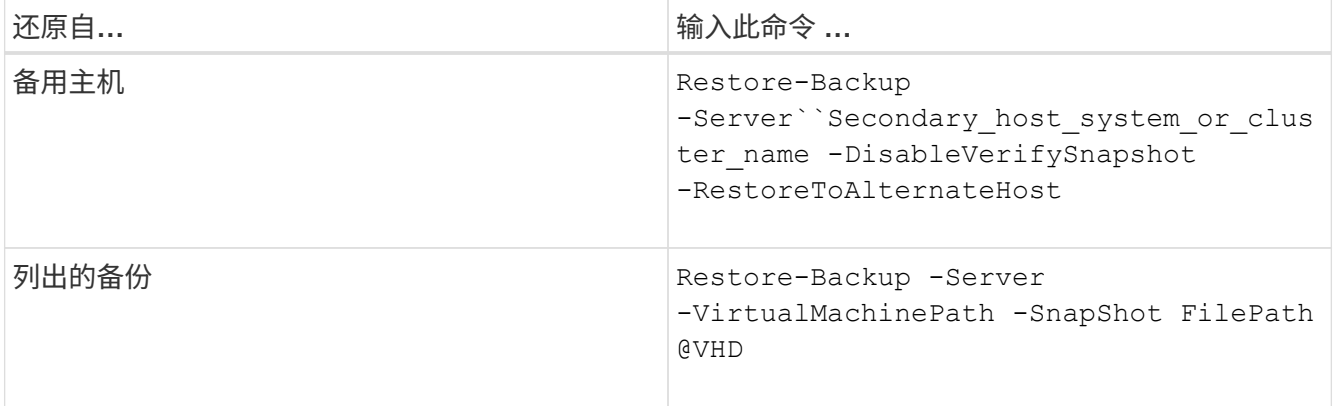

对于`@VHD`、一个虚拟机可能具有多个VHD;请确保输入为每个VHD指定的源路径对和目标路径对。

8. 如果辅主机系统是集群、请完成以下步骤:

a. 确保VM所在的LUN在拥有集群组的集群节点上处于联机状态。

b. 使用故障转移PowerShell cmdlet使VM具有高可用性。

### 故障转移示例

以下示例显示了一个双集群设置、其中smhv-cluster-01是主站点、而hv-19-cluster是二级站点:

```
PS C:\> Get-VMsFromBackup -Server hv-19-cluster
winxp-x64c-135 593ABA72-B323-4AF7-9AC6-9514F64C0178
csv1-xp-3 59B85C68-BAFA-4A49-8E85-A201045843F7
vm-w2k8r2sp1 5A248757-872B-4FE7-8282-91C8E9D45CF9
um10 11 dr 5AC1B2A8-6603-4F90-98F5-4F2F435AB0C2
winxp-x64c-30 5B47D3CF-5D96-495D-9BAB-FB394392CF31
winxp-x64c-126 5B57EED1-B4F1-45A3-A649-24C6947CB79C
winxp-x64c-118 5B5D417B-70DC-427C-94BB-97FF81C5B92B
winxp-x64c-122 5BEE26B8-BE57-4879-A28E-9250A6A5EEFC
csv4-w2k3-19 5D0613E5-B193-4293-8AAD-F8B94A5D851F
PS C:\> Get-Backup -Server hv-19-cluster -ResourceName um10_11_dr
BackupName : smhv-ccb-ds 04-10-2012 10.37.58
RetentionType : hourly
DatasetName : smhv-ccb-ds
BackupId : smhv-ccb-ds 04-10-2012 10.37.58
BackupTime : 4/10/2012 10:37:58 AM
BackupType : Application consistent
BackedupVMs : {um10 11 dr}
PS C:\> Restore-Backup -Server hv-19-cluster -ResourceName
um10 11 dr -BackupName smhv-ccb-ds 04-10-2012 10.37.58
-DisableVerifySnapshot -RestoreToAlternateHost
```
以下示例显示了一个SAN还原操作、该操作会还原到一个备用路径、其中N:\是目标路径、I:\是源LUN路径:

PS C: \> Restore-Backup -Resourcename dr-san-ded1 -RestoreToAlternateHost -DisableVerifySnapshot -BackupName san dr 09-11-2013\_10.57.31 -Verbose -VirtualMachinePath "N:\dr-san-ded1" -SnapshotFilePath "N:\dr-san-ded1" -VHDs @(@{"SourceFilePath" = "I:\dr-san-ded1\Virtual Hard Disks\dr-sanded1.vhdx"; "DestinationFilePath" = "N:\dr-san-ded1\Virtual Hard Disks\drsan-ded1"})

以下示例显示了一个NAS还原操作、该操作将还原到备用路径、其中\\172.17.162.174\是源SMB共享路 径、\\172.17.175.82\是目标SMB共享路径:

```
PS C:\> Restore-Backup -Resourcename vm claba87 cifs1
-RestoreToAlternateHost -DisableVerifySnapshot -BackupName ag-DR_09-09-
2013_16.59.16 -Verbose
-VirtualMachinePath "\\172.17.175.82\vol new dest share\ag-vm1"
-SnapshotFilePath "\\172.17.175.82\vol new dest share\ag-vm1" -VHDs
@(@{"SourceFilePath" = "\\172.17.162.174\vol test src share\ag-vm1\Virtual
Hard Disks\ag-vm1.vhdx"; "DestinationFilePath" =
"\\172.17.175.82\vol new dest share\ag-vm1\Virtual Hard Disks\ag-
vm1.vhdx"})
```
• 相关信息 \*

["](https://library.netapp.com/ecm/ecm_download_file/ECMP1368826)[《](https://library.netapp.com/ecm/ecm_download_file/ECMP1368826)[Data ONTAP 8.2 7-](https://library.netapp.com/ecm/ecm_download_file/ECMP1368826)[模式数据保护联机备份和恢复指](https://library.netapp.com/ecm/ecm_download_file/ECMP1368826)[南》](https://library.netapp.com/ecm/ecm_download_file/ECMP1368826)["](https://library.netapp.com/ecm/ecm_download_file/ECMP1368826)

["NetApp](http://mysupport.netapp.com/documentation/productlibrary/index.html?productID=30049) [文档:](http://mysupport.netapp.com/documentation/productlibrary/index.html?productID=30049) [SnapDrive for Windows](http://mysupport.netapp.com/documentation/productlibrary/index.html?productID=30049) [\(当前版](http://mysupport.netapp.com/documentation/productlibrary/index.html?productID=30049)[本](http://mysupport.netapp.com/documentation/productlibrary/index.html?productID=30049)[\)](http://mysupport.netapp.com/documentation/productlibrary/index.html?productID=30049)["](http://mysupport.netapp.com/documentation/productlibrary/index.html?productID=30049)

["SMB/CIFS](http://docs.netapp.com/ontap-9/topic/com.netapp.doc.cdot-famg-cifs/home.html) [参](http://docs.netapp.com/ontap-9/topic/com.netapp.doc.cdot-famg-cifs/home.html)[考](http://docs.netapp.com/ontap-9/topic/com.netapp.doc.cdot-famg-cifs/home.html)["](http://docs.netapp.com/ontap-9/topic/com.netapp.doc.cdot-famg-cifs/home.html)

### <span id="page-6-0"></span>在灾难恢复故障恢复后重新配置存储系统

故障转移到二级存储系统后、SnapManager for Hyper-V将通过故障恢复到原始主存储系 统来完成灾难恢复。在重新启用或更换主存储站点的存储系统后、故障恢复会将主存储功 能还原到原始主存储站点。

步骤

1. 根据主存储系统的状况、执行以下操作之一:

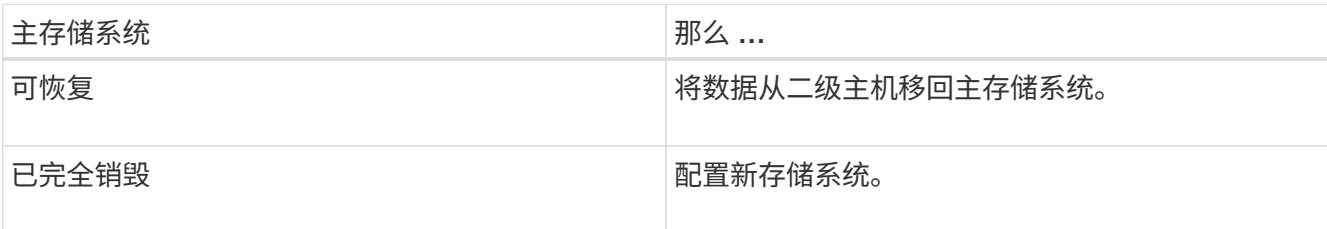

#### 2. 管理SnapMirror关系:

a. 初始化从二级存储系统到主存储系统的SnapMirror关系以恢复数据。

b. 重新同步从二级存储系统到主存储系统的现有SnapMirror关系。

c. 在二级存储系统上使用SnapDrive 、为二级存储系统上的每个LUN或SMB共享启动SnapMirror更新。

3. 根据您的配置、执行以下操作之一:

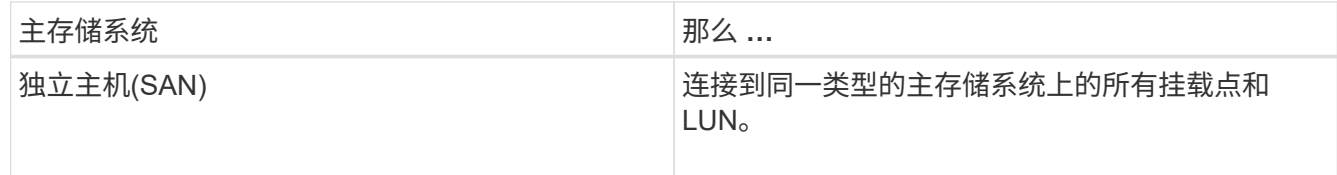

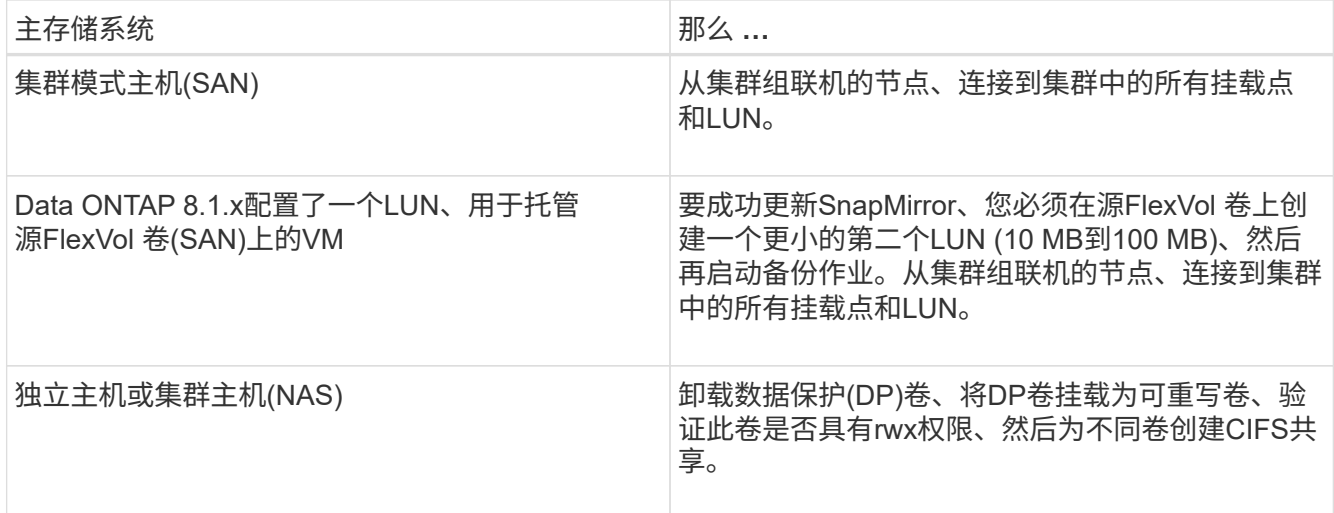

### 4. 根据您的环境重新配置SnapInfo:

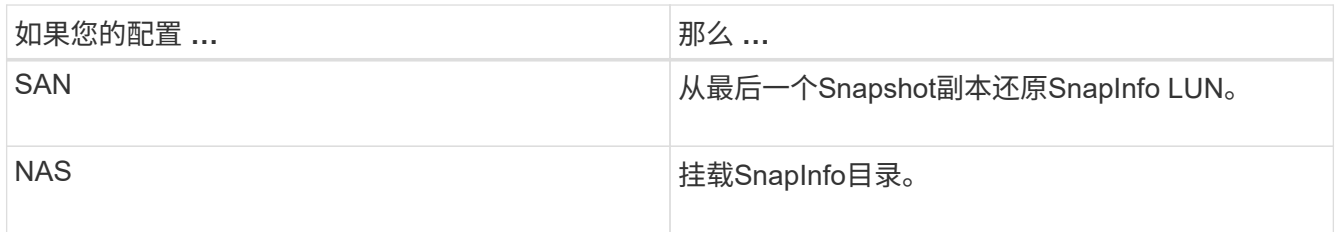

对于NAS、如果出现拒绝访问错误、或者无法浏览到公开的SMB共享位置、则可能需要重置共享上的ACL。

- 5. 在SnapManager for Hyper-V MMC中添加主主机或集群、并使用SnapInfo路径对其进行配置。
- 6. 输入以下cmdlet:
	- a. 使用Get-VMsFromBackup cmdlet检索备份元数据中存在的VM列表。
	- b. 使用Get-Backup cmdlet获取每个VM的备份副本、以获取每个VM的备份副本。
- 7. 要还原、请使用`Restore-Backup`和VM GUID以及具有以下参数的备份副本:

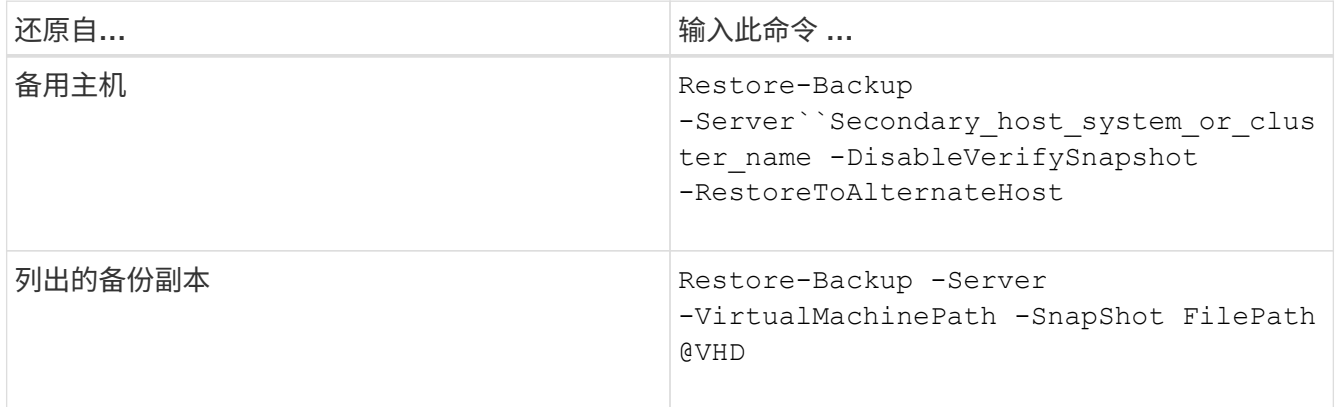

对于`@VHD`、一个虚拟机可能具有多个VHD;您必须输入为每个VHD指定的源路径对和目标路径对。

- 8. 如果辅主机系统是集群、请完成以下步骤:
	- a. 确保VM所在的LUN在拥有集群组的集群节点上处于联机状态。

b. 使用故障转移PowerShell cmdlet使VM具有高可用性。

对于NAS、在VM从一个集群节点公开为SMB共享后、配置为使用存储系统集群的所有主机都可以访问这 些VM。

故障恢复示例

以下示例显示了一个双集群设置、其中smhv-cluster-01是主站点、而hv-19-cluster是二级站点:

```
PS C:\> Get-VMsFromBackup -Server smhv-cluster-01
winxp-x64c-135 593ABA72-B323-4AF7-9AC6-9514F64C0178
csv1-xp-3 59B85C68-BAFA-4A49-8E85-A201045843F7
vm-w2k8r2sp1 5A248757-872B-4FE7-8282-91C8E9D45CF9
um10 11 dr 5AC1B2A8-6603-4F90-98F5-4F2F435AB0C2
winxp-x64c-30 5B47D3CF-5D96-495D-9BAB-FB394392CF31
winxp-x64c-126 5B57EED1-B4F1-45A3-A649-24C6947CB79C
winxp-x64c-118 5B5D417B-70DC-427C-94BB-97FF81C5B92B
winxp-x64c-122 5BEE26B8-BE57-4879-A28E-9250A6A5EEFC
csv4-w2k3-19 5D0613E5-B193-4293-8AAD-F8B94A5D851F
PS C:\> Get-Backup -Server smhv-cluster-01 -ResourceName
um10_11_dr
BackupName : smhv-ccb-ds 04-10-2012 10.37.58
RetentionType : hourly
DatasetName : smhv-ccb-ds
BackupId : smhv-ccb-ds 04-10-2012 10.37.58
BackupTime : 4/10/2012 10:37:58 AM
BackupType : Application consistent
BackedupVMs : {um10 11 dr}
PS C:\> Restore-Backup -Server smhv-cluster-01 -ResourceName
um10 11 dr -BackupName smhv-ccb-ds 04-10-2012 10.37.58
-DisableVerifySnapshot -RestoreToAlternateHost
```
以下示例显示了一个SAN还原操作、该操作会还原到一个备用路径、其中N:\是目标路径、I:\是源LUN路径:

```
PS C:\> Restore-Backup -Resourcename dr-san-ded1
-RestoreToAlternateHost -DisableVerifySnapshot -BackupName san dr 09-11-
2013_10.57.31 -Verbose
-VirtualMachinePath "N:\dr-san-ded1" -SnapshotFilePath "N:\dr-san-ded1"
-VHDs @(@{"SourceFilePath" = "I:\dr-san-ded1\Virtual Hard Disks\dr-san-
ded1.vhdx"; "DestinationFilePath" = "N:\dr-san-ded1\Virtual Hard Disks\dr-
san-ded1"})
```
以下示例显示了一个NAS还原操作、该操作将还原到备用路径、其中\\172.17.162.174\是源SMB共享路 径、\\172.17.175.82\是目标SMB共享路径:

PS C:\> Restore-Backup -Resourcename vm claba87 cifs1 -RestoreToAlternateHost -DisableVerifySnapshot -BackupName ag-DR\_09-09- 2013\_16.59.16 -Verbose -VirtualMachinePath "\\172.17.175.82\vol new dest share\ag-vm1" -SnapshotFilePath "\\172.17.175.82\vol new dest share\ag-vm1" -VHDs @(@{"SourceFilePath" = "\\172.17.162.174\vol test src share\ag-vm1\Virtual Hard Disks\ag-vm1.vhdx"; "DestinationFilePath" = "\\172.17.175.82\vol\_new\_dest\_share\ag-vm1\Virtual Hard Disks\agvm1.vhdx"})

• 相关信息 \*

["](https://library.netapp.com/ecm/ecm_download_file/ECMP1368826)[《](https://library.netapp.com/ecm/ecm_download_file/ECMP1368826)[Data ONTAP 8.2 7-](https://library.netapp.com/ecm/ecm_download_file/ECMP1368826)[模式数据保护联机备份和恢复指](https://library.netapp.com/ecm/ecm_download_file/ECMP1368826)[南》](https://library.netapp.com/ecm/ecm_download_file/ECMP1368826)["](https://library.netapp.com/ecm/ecm_download_file/ECMP1368826)

["SMB/CIFS](http://docs.netapp.com/ontap-9/topic/com.netapp.doc.cdot-famg-cifs/home.html) [参](http://docs.netapp.com/ontap-9/topic/com.netapp.doc.cdot-famg-cifs/home.html)[考](http://docs.netapp.com/ontap-9/topic/com.netapp.doc.cdot-famg-cifs/home.html)["](http://docs.netapp.com/ontap-9/topic/com.netapp.doc.cdot-famg-cifs/home.html)

### <span id="page-9-0"></span>还原独立主机的原始配置

在主存储系统上备份VM后、您可以使用从主存储系统到二级存储系统建立的SnapMirror关 系返回到原始配置。

#### 步骤

- 1. 关闭在二级存储系统上运行的VM。
- 2. 删除在二级存储系统上运行的VM。
- 3. 使用SnapDrive 断开SnapInfo磁盘和包含VM的磁盘的连接。
- 4. 重新同步主存储系统与二级存储系统之间的SnapMirror关系。

### <span id="page-9-1"></span>还原集群主机的原始配置

在主存储系统上备份VM后、您可以使用从主存储系统到二级存储系统建立的SnapMirror关 系返回到原始配置。

步骤

- 1. 使所有VM的虚拟机资源和虚拟机配置资源脱机。
- 2. 从集群中删除这些资源。
- 3. 从Hyper-V Manager中删除所有VM。
- 4. 使用SnapDrive 断开所有磁盘的连接。
- 5. 重新同步主存储系统与二级存储系统之间的SnapMirror关系。

#### 版权信息

版权所有 © 2023 NetApp, Inc.。保留所有权利。中国印刷。未经版权所有者事先书面许可,本文档中受版权保 护的任何部分不得以任何形式或通过任何手段(图片、电子或机械方式,包括影印、录音、录像或存储在电子检 索系统中)进行复制。

从受版权保护的 NetApp 资料派生的软件受以下许可和免责声明的约束:

本软件由 NetApp 按"原样"提供,不含任何明示或暗示担保,包括但不限于适销性以及针对特定用途的适用性的 隐含担保,特此声明不承担任何责任。在任何情况下,对于因使用本软件而以任何方式造成的任何直接性、间接 性、偶然性、特殊性、惩罚性或后果性损失(包括但不限于购买替代商品或服务;使用、数据或利润方面的损失 ;或者业务中断),无论原因如何以及基于何种责任理论,无论出于合同、严格责任或侵权行为(包括疏忽或其 他行为),NetApp 均不承担责任,即使已被告知存在上述损失的可能性。

NetApp 保留在不另行通知的情况下随时对本文档所述的任何产品进行更改的权利。除非 NetApp 以书面形式明 确同意,否则 NetApp 不承担因使用本文档所述产品而产生的任何责任或义务。使用或购买本产品不表示获得 NetApp 的任何专利权、商标权或任何其他知识产权许可。

本手册中描述的产品可能受一项或多项美国专利、外国专利或正在申请的专利的保护。

有限权利说明:政府使用、复制或公开本文档受 DFARS 252.227-7013 (2014 年 2 月)和 FAR 52.227-19 (2007 年 12 月)中"技术数据权利 — 非商用"条款第 (b)(3) 条规定的限制条件的约束。

本文档中所含数据与商业产品和/或商业服务(定义见 FAR 2.101)相关,属于 NetApp, Inc. 的专有信息。根据 本协议提供的所有 NetApp 技术数据和计算机软件具有商业性质,并完全由私人出资开发。 美国政府对这些数 据的使用权具有非排他性、全球性、受限且不可撤销的许可,该许可既不可转让,也不可再许可,但仅限在与交 付数据所依据的美国政府合同有关且受合同支持的情况下使用。除本文档规定的情形外,未经 NetApp, Inc. 事先 书面批准,不得使用、披露、复制、修改、操作或显示这些数据。美国政府对国防部的授权仅限于 DFARS 的第 252.227-7015(b)(2014 年 2 月)条款中明确的权利。

商标信息

NetApp、NetApp 标识和 <http://www.netapp.com/TM> 上所列的商标是 NetApp, Inc. 的商标。其他公司和产品名 称可能是其各自所有者的商标。